# **Efectos visuales y animación gráfica con After Effects**

## Curso con Certificación ACP

#### Objetivos ACA

#### **1.0 Trabajar en la industria de efectos visuales y gráficos en movimiento**

- 1.1 Identifique el propósito, la audiencia y las necesidades de la audiencia para preparar proyectos de efectos visuales y gráficos en movimiento.
- 1.2 Comunicarse con colegas y clientes sobre planes de proyectos.
- 1.3 Determine el tipo de derechos de autor, permisos y licencias requeridos para usar contenido específico.
- 1.4 Demostrar que comprende la terminología clave y las herramientas relacionadas con el audio y video digital.
- 1.5 Demostrar conocimiento de gráficos en movimiento básicos, efectos de video (VFX) y principios de diseño.

#### **2.0 Configuración del proyecto e interfaz**

- 2.1 Crear y editar un proyecto con la configuración adecuada para el video.
- 2.2 Navegue, organice y personalice el área de trabajo de la aplicación.
- 2.3 Use herramientas de diseño no visibles en la interfaz para ayudar en el flujo de trabajo de video.
- 2.4 Importar activos en un proyecto.

#### **3.0 Organizar proyectos de video**

3.1 Usar el panel de línea de tiempo.

### **Características**

#### **Duración: 30 horas**

#### **Objetivo:**

Preparar a los estudiantes para el examen de certificación **Efectos visuales y animación gráfica con After Effects** cuyo objetivo principal validar sus conocimientos sobre la administración de un proyecto, identificar los elementos para su diseño y crear los elementos de animación gráfica y efectos visuales necesarios para ponerlo en marcha y ofrecer un resultado satisfactorio para el cliente.

3.2 Modifique la visibilidad de la capa utilizando opacidad, modos de fusión y máscaras.

#### **4.0 Crear y modificar elementos visuales**

4.1 Usar herramientas y funciones básicas para crear composiciones.

**CERTIFIED** 

**PROFESSIONAL** 

- 4.2 Añadir, manipular y animar texto.
- 4.3 Recortar metraje para su uso en composiciones.
- 4.4 Modificar medios digitales dentro de un proyecto.
- 4.5 Usar técnicas básicas de reconstrucción y edición para manipular audio y video digital.
- 4.6 Añadir y modificar efectos y *presets.*
- 4.7 Crear y modificar fotogramas clave para gráficos en movimiento.

#### **5.0 Publicar medios digitales**

- 5.1 Prepare una composición para su publicación en la web, pantalla y otros dispositivos digitales.
- 5.2 Exportar video digital a varios formatos de archivo.

#### Temario oficial

#### **1 Introducción a Adobe After Effects CC**

- 1 Gestión de archivos para producción de video
- 2 Ubicación de un proyecto y configuración
- 3 Paneles de exploración
- 4 Explorar el panel de composición
- 5 Editar ajustes de composición

#### **Dirigido a:**

Editores de video y diseñadores para medios audiovisuales.

#### **Requisitos:**

Conocimientos del sistema operativo de su computadora. Compresión de lectura del idioma inglés.

#### **Incluye**

Este curso incluye 1 oportunidad para certificación en ACA (Adobe Certified Associate).

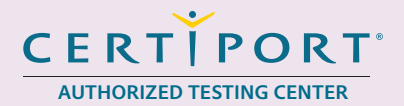

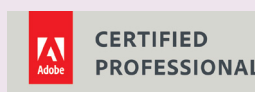

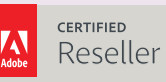

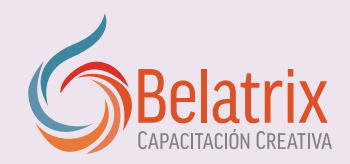

# **Efectos visuales y animación gráfica con After Effects**

- 6 Explorar el panel línea de tiempo
- 7 Animar una capa
- 8 Agregar un degradado a una forma
- 9 Explorar los paneles de vista previa y línea de tiempo
- 10 Exportar una composición
- 11 Explorar las preferencias clave de After Effects
- 12 Conclusión

#### **2 Transformaciones básicas**

- 1 Identificar requisitos de trabajo
- 2 Comenzar un nuevo proyecto
- 3 Explorar el panel del proyecto
- 4 Crear una nueva composición
- 5 Añadir imágenes a una composición
- 6 Cambiar el tamaño de una capa
- 7 Crear un sólido
- 8 Aplicar un efecto a una capa
- 9 Aplicar un modo de fusión
- 10 Dibujar una máscara con una herramienta de forma
- 11 Animar luces intermitentes
- 12 Añadir texto
- 13 Usar Motion Blur
- 14 Usar un animador de texto
- 15 Personalizar transformaciones
- 16 Anidar una composición en otra
- 17 Usar gráficos de Illustrator en una composición
- 18 Aplicar rotación avanzada
- 19 Utilizar marcadores
- 20 Utilizar *parenting* para coordinar dos capas
- 21 Añadir audio a una composición
- 22 Revisar y exportar una composición

#### **3 Usar ajustes preestablecidos de animación**

- 1 Comenzar el proyecto
- 2 Vista previa y aplicación de un ajuste preestablecido 3 Animar texto
- 4 Recortar imágenes
- 5 Practicar con efectos preestablecidos
- 6 Animar texto a lo largo de un trazado
- 7 Usar ajustes preestablecidos de forma
- 8 Usar Lumetri Color
- 9 Aplicar un ajuste preestablecido de animación
- 10 Exportar la composición

#### **4 Remuestreo de tiempo y seguimiento**

- 1 Comenzar el proyecto de logotipo de Action Sports
- 2 Volver a vincular los archivos que faltan
- 3 Trabajar más rápido usando proxies
- 4 Importar una secuencia de imágenes
- 5 Derechos de autor y permisos
- 6 Configurar una composición para redes sociales
- 7 Crear una forma animada para un logotipo
- 8 Añadir texto al logo de Action Sports
- 9 Editar una precomposición y animar más texto
- 10 Remuestreo de tiempo
- 11 Aplicar efectos múltiples a una capa
- 12 Aplicar efectos automáticos
- 13 Reproducir una capa hacia atrás y hacia adelante
- 14 Seguimiento de una capa
- 15 Configuración de texto como mate de seguimiento
- 16 Archivar un proyecto

#### **5 Composición**

- 1 Iniciar el proyecto de composición
- 2 Crear la composición de pantalla verde
- 3 Dibujar una máscara de capa
- 4 Usar el efecto *Keylight*
- 5 Aplicar un efecto al fondo
- 6 Aplicar *Luma Key* al primer plano
- 7 Capas duplicadoras
- 8 Exportar un documento de Photoshop
- 9 Revisar los términos de la composición fotográfica
- 10 Comenzar la composición
- 11 Crear y animar una máscara elíptica
- 12 Practicar la creación de la máscara básica
- 13 Crear un track mate
- 14 Aplicar un estilo de capa y animación
- 15 Revelar un video en partes usando máscaras
- 16 Agregar una superposición de degradado al texto
- 17 Copiar y pegar máscaras en una capa de texto
- 18 Usar capas de ajuste y dividir una capa

19 Conectar Premiere Pro y After Effects con Dynamic Link

#### **6 Animación de personajes y capas 3D**

- 1 Comenzar el proyecto publicitario
- 2 Añadir los elementos publicitarios
- 3 Animar con *Puppet Warp.*
- 4 Crear una forma personalizada para animar
- 5 Rotar una capa en el espacio 3D
- 6 Usar vistas de cámara 3D
- 7 Revisar los definidores del panel de línea de tiempo
- 8 Animar texto a lo largo de un trazado

#### **7 Trabajar en la industria**

- 1 Estudiar los principios del diseño y la animación
- 2 Perfeccionar la animación con interpolación
- 3 Sincronizar la animación con el editor gráfico
- 4 Respetar los derechos de propiedad intelectual